# **Artikel erstellen und bearbeiten**

Einen neuer Artikel lässt sich direkt über den Button Neu oder über die Leiste Bearbeiten erstellen. Nachdem Speichern der Eingaben öffnet sich ein neues Fenster, in welchem die Angaben präzisiert werden können. Dieses Fenster öffnet sich auch, wenn man einen bereits vorhandenen [Artikel](http://wiki.girona.de/doku.php?id=tombisto:module:artikel:bearbeiten) [bearbeiten](http://wiki.girona.de/doku.php?id=tombisto:module:artikel:bearbeiten) will. Es folgt das Fenster Artikel ansehen/bearbeiten.

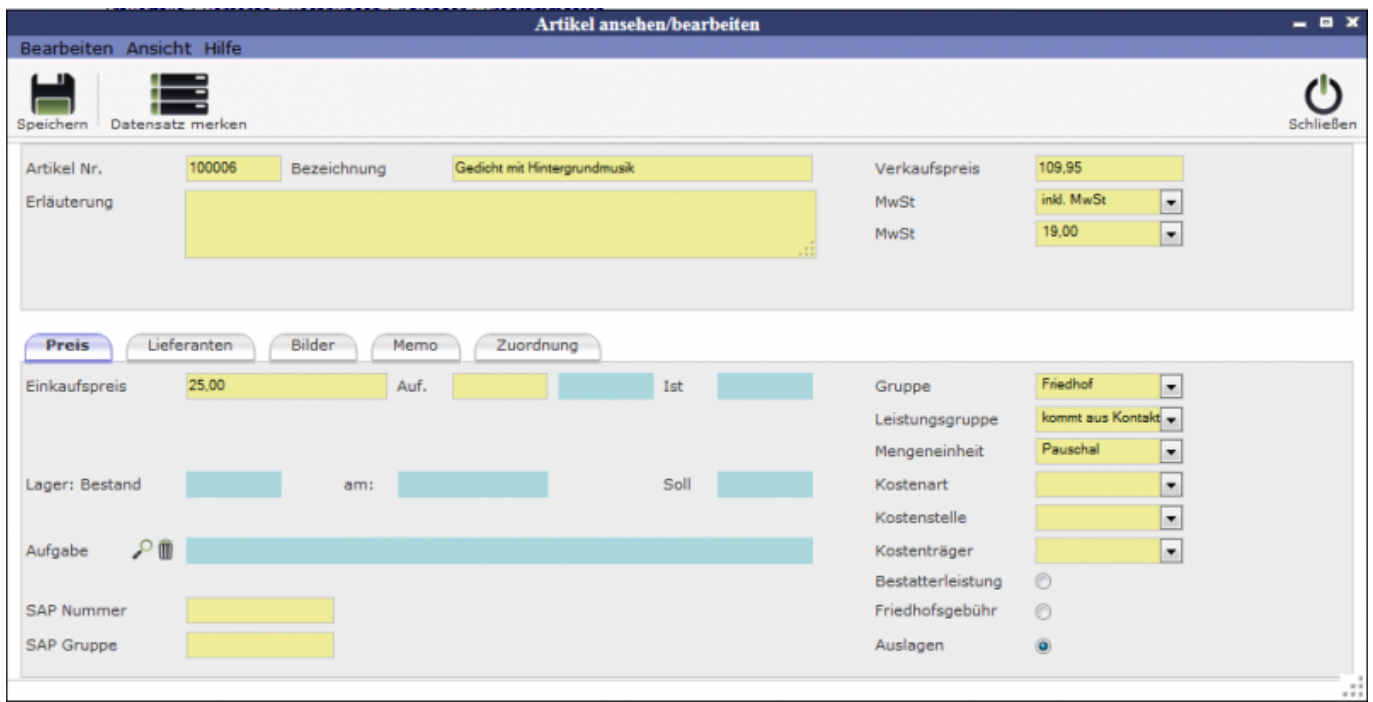

# **Preis**

#### **[Preis](http://wiki.girona.de/doku.php?id=tombisto:module:artikel:bearbeiten:preis)**

# **Lieferanten**

## [Lieferanten](http://wiki.girona.de/doku.php?id=tombisto:module:artikel:bearbeiten:lieferanten)

## **Bilder**

[Bilder](http://wiki.girona.de/doku.php?id=tombisto:module:artikel:bearbeiten:bilder)

## **Memo**

[Memo](http://wiki.girona.de/doku.php?id=tombisto:module:artikel:bearbeiten:memo)

# **Zuordnung**

## **[Zuordnung](http://wiki.girona.de/doku.php?id=tombisto:module:artikel:bearbeiten:zuordnung)**

# **Lieferanten**

Unter dem Reister Lieferanten wird per Lupe im Adressbuch der Lieferant hinzugefügt.

Hier können Bilder hochgeladen werden.

Wenn man sich eine Information hinterlegen möchte.

Der Button Datensatz merken führt dazu, dass der sich im Fenster befindliche Datensatz auf der Liste nach vorne gesetzt wird auch ohne, dass eine Änderung stattgefunden haben muss

From: <http://wiki.girona.de/>- **Girona Wiki**

Permanent link: **<http://wiki.girona.de/doku.php?id=tombisto:module:artikel:neu&rev=1404461613>**

Last update: **2016/12/20 10:03**

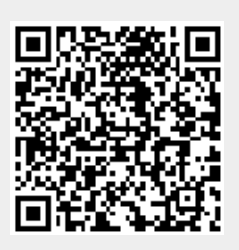